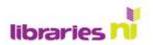

## **Twitter**

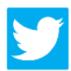

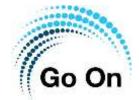

what's happening in the world and what people are talking about right now.

**Twitter** is an online news and social networking service on which users post and interact with messages known as "tweets." A tweet is a short burst of information.

Tweets are publicly visible by default, but senders can restrict message delivery to just their followers. Users can tweet via the Twitter website or on the app. Users may subscribe to other users' tweets—this is known as "following" and subscribers are known as "followers".

Individual tweets can be forwarded by other users to their own feed, a process

known as a "retweet". Users can also

'like' individual tweets.

To sign up for Twitter, you need to supply your name and email address or phone number.

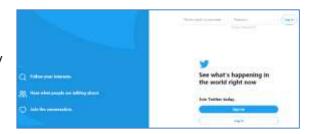

Twitter revolves around the principle of followers. When you choose to follow another Twitter user, their tweets will appear in reverse chronological order on your main Twitter page. If you follow several people, you are likely to see a mix of tweets scrolling down the page: breaking news, local government information, celebrity lives, comedians – it depends on who you follow.

A word, phrase, or topic that is mentioned at a greater rate than others are called a "trending topic". You can search online for people to follow on Twitter: below are a few suggestions that appear on one online list. Twitter will also suggest people to follow based on your apparent likes and interests; for example, sport, news, history, food, fashion, celebrity, humour, etc.

## **TED Talks**

TED Talks discusses ideas that are worth spreading around the world for our knowledge. Tweets by @TEDTalks

## **Health Tips**

Health Tips actually provides visuals on how to work each part of your body. It'll even tell you which muscles each exercise uses.

Tweets by @HealthTips

## **BBC News**

Breaking news alerts and updates from the BBC Tweets by **@BBCBreaking** 

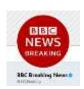

The immediacy of news on social networks is appealing to many people, and now everyone can be a reporter.

Libraries NI is not endorsing or promoting any product, service or company mentioned in this document and other products are available

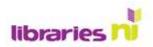

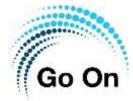

You can follow your favourite people and organisations, and that way you'll be bang up to date with what's going on:

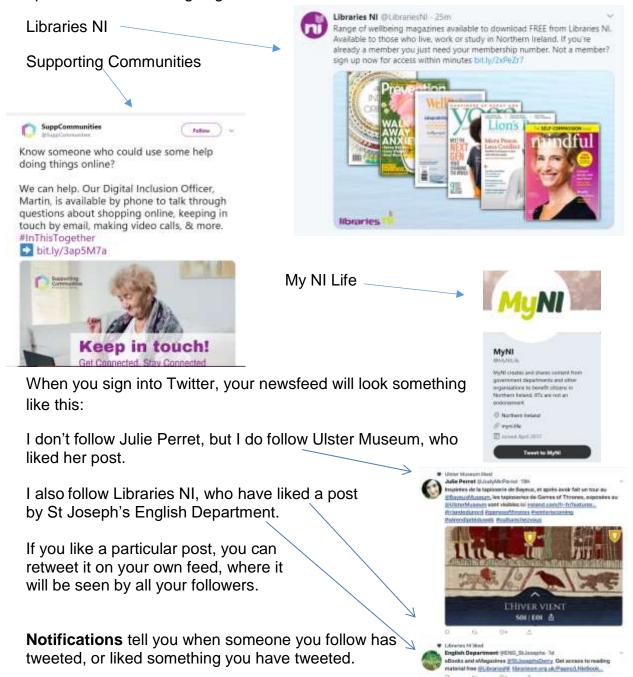

**Settings-** If you want to change your Settings, click on your profile picture and select 'Settings and Privacy'. You can mute or block accounts, change notification settings and check how your data is being used.

**Messages** allow you to direct message someone.